## **PASOS PARA ELABORAR LA COMPAGINACIÓN Y PASAR DE NÚMEROS ROMANOS A NÚMEROS ARÁBICOS EN UN SOLO DOCUMENTO**

**Primer paso:** Enumerar las páginas en número romanos

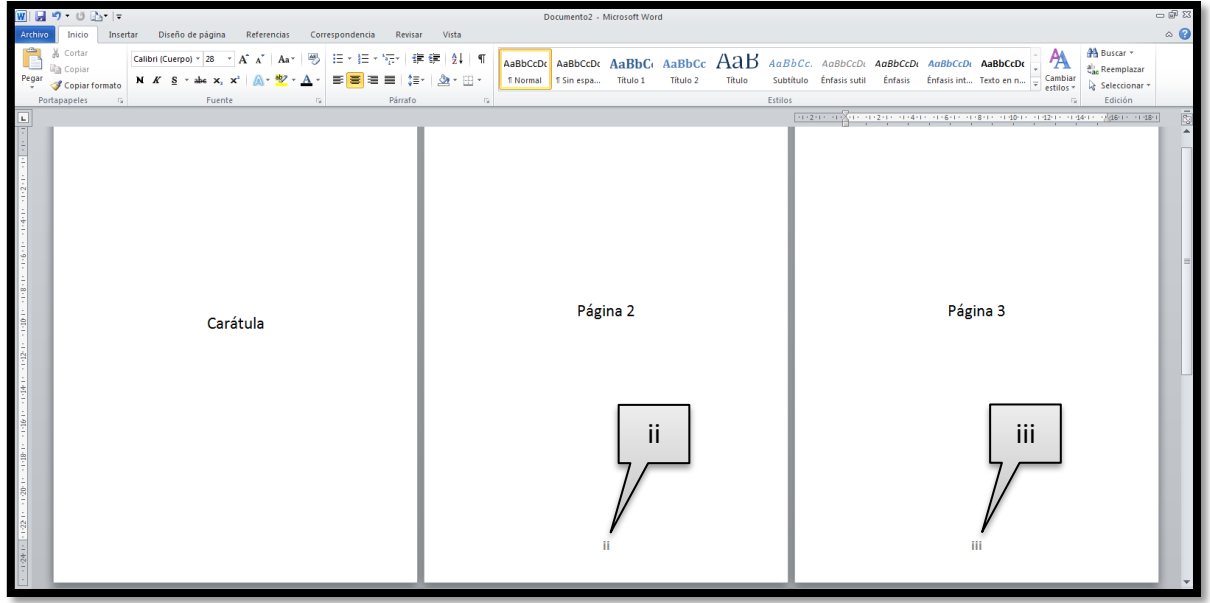

**Segundo paso:** Poner el cursor en la última página de número romanos que deseas tener; es decir si en tu informe las primeras 4 páginas están referidas a las hojas preliminares y deseas que a partir de la página 5 vaya en números arábicos colocar el cursor en la página 4.

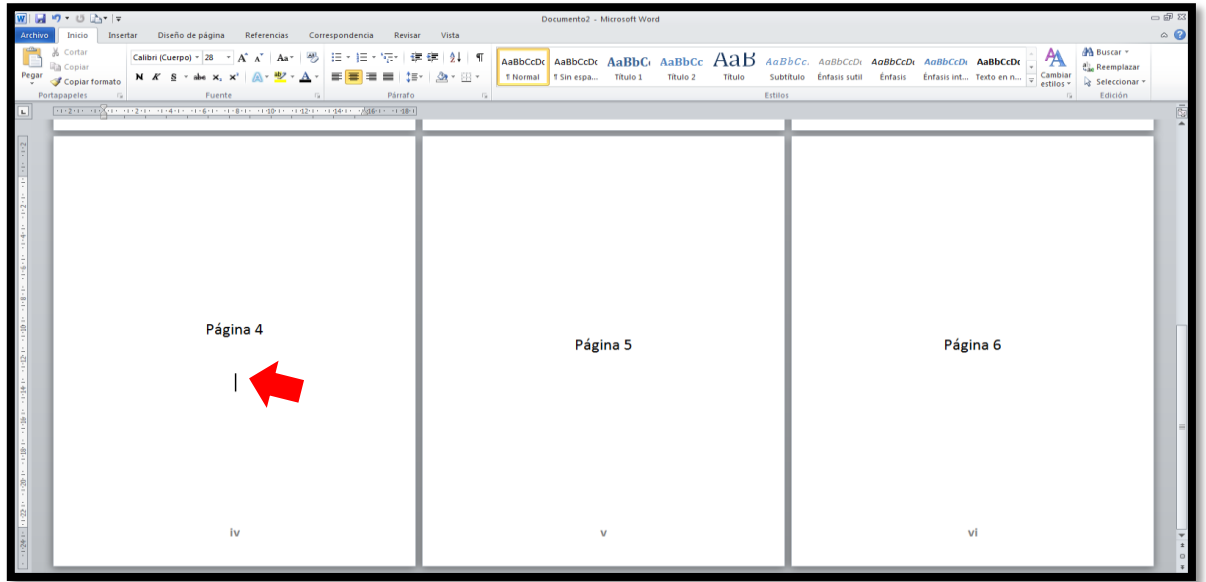

**Tercer paso:** Hacer link en **Diseño de página**

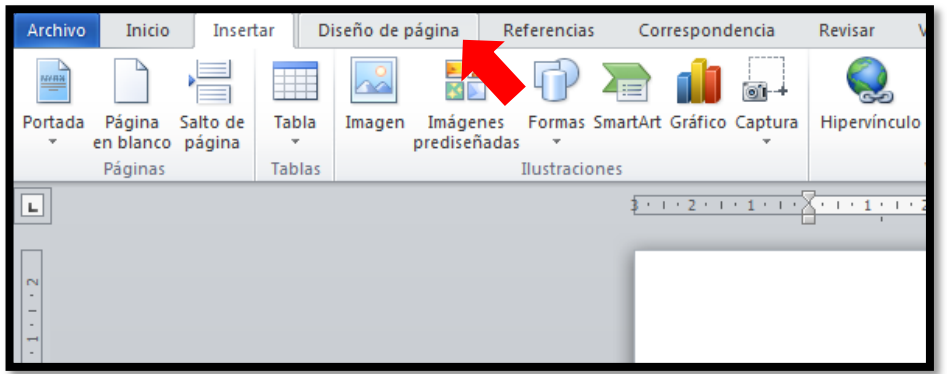

**Cuarto paso:** luego hacer link en **Saltos**

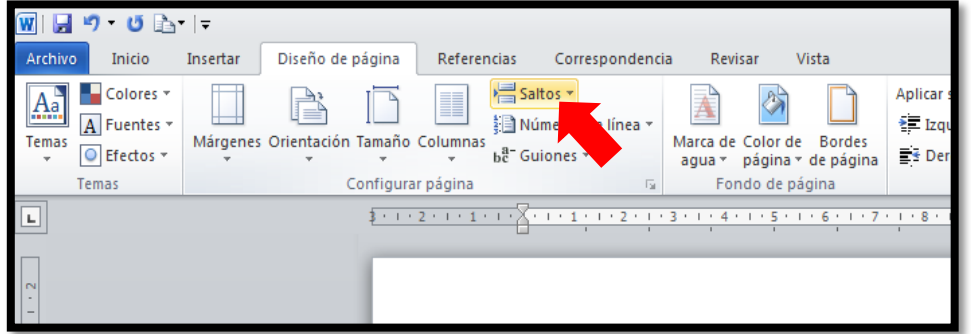

**Quinto paso:** hacer link en **página siguiente** 

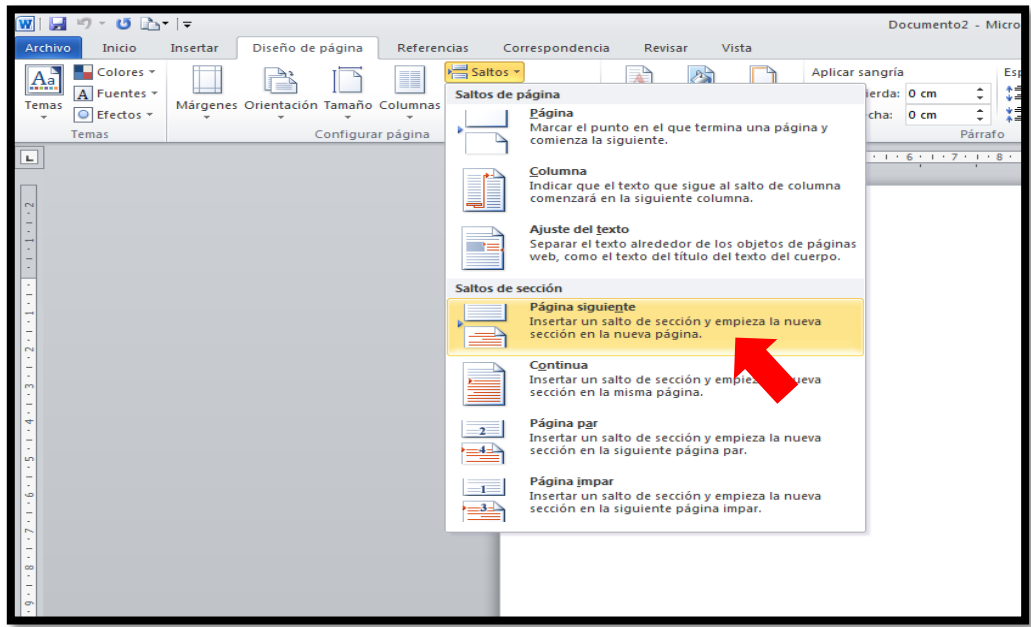

## **Dr. Abanto Vélez Walter Iván 17- 02- 2016**

**Sexto paso:** Al hacer clic en "**página siguiente"** automáticamente el cursor irá a la página consiguiente donde no tendrá numeración como se ve en la imagen, luego hacer clip en pie de página donde queremos que siga los números arábicos.

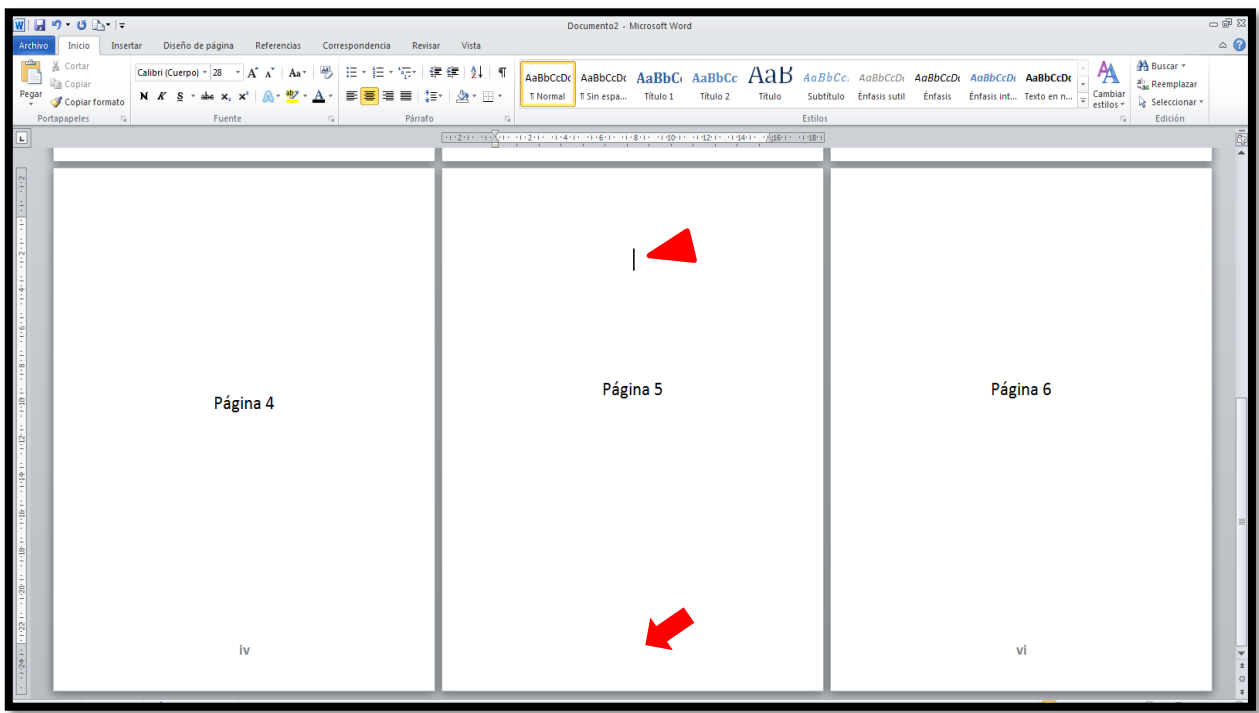

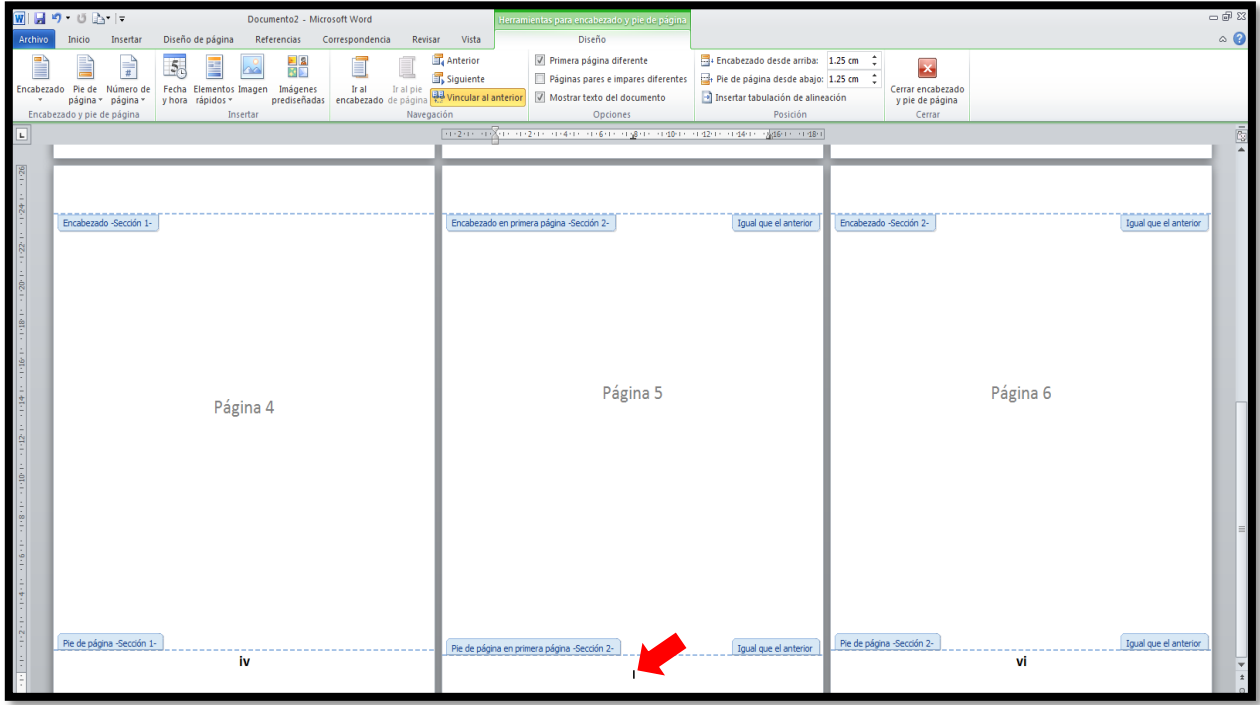

## **Dr. Abanto Vélez Walter Iván 17- 02- 2016**

**Sexto paso:** Al hacer clip en pie de página donde queremos que siga los números arábicos automáticamente nos llevará a **herramientas para encabezado y pie de página**, luego hacer clip en **número de página** y después hacer clic en **formato del número de página.**

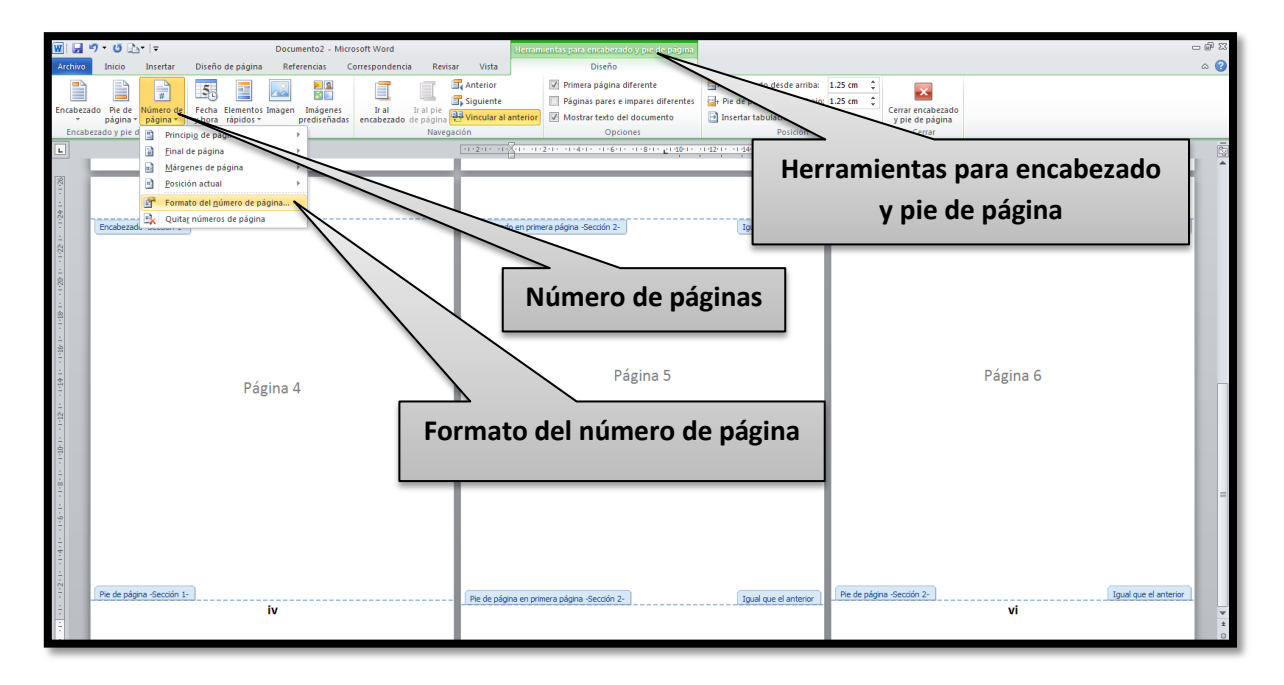

**Séptimo paso:** Hacer clip en el estilo de numeración que se desee, en este caso en los números arábicosque en la ventana sale con 1, 2, 3…

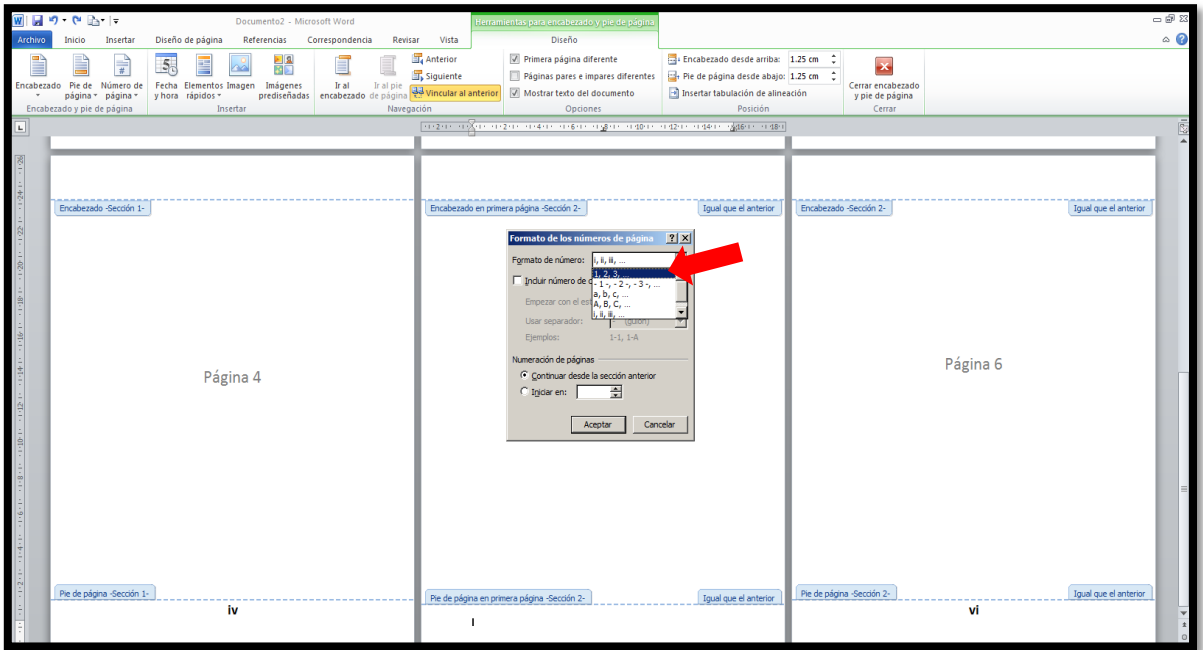

**Octavo paso:** Hacer clip en **iniciar en** y en el casillero en blanco colocar el número del cual se desea continuar en este caso es el 5 y se hace clip en aceptar.

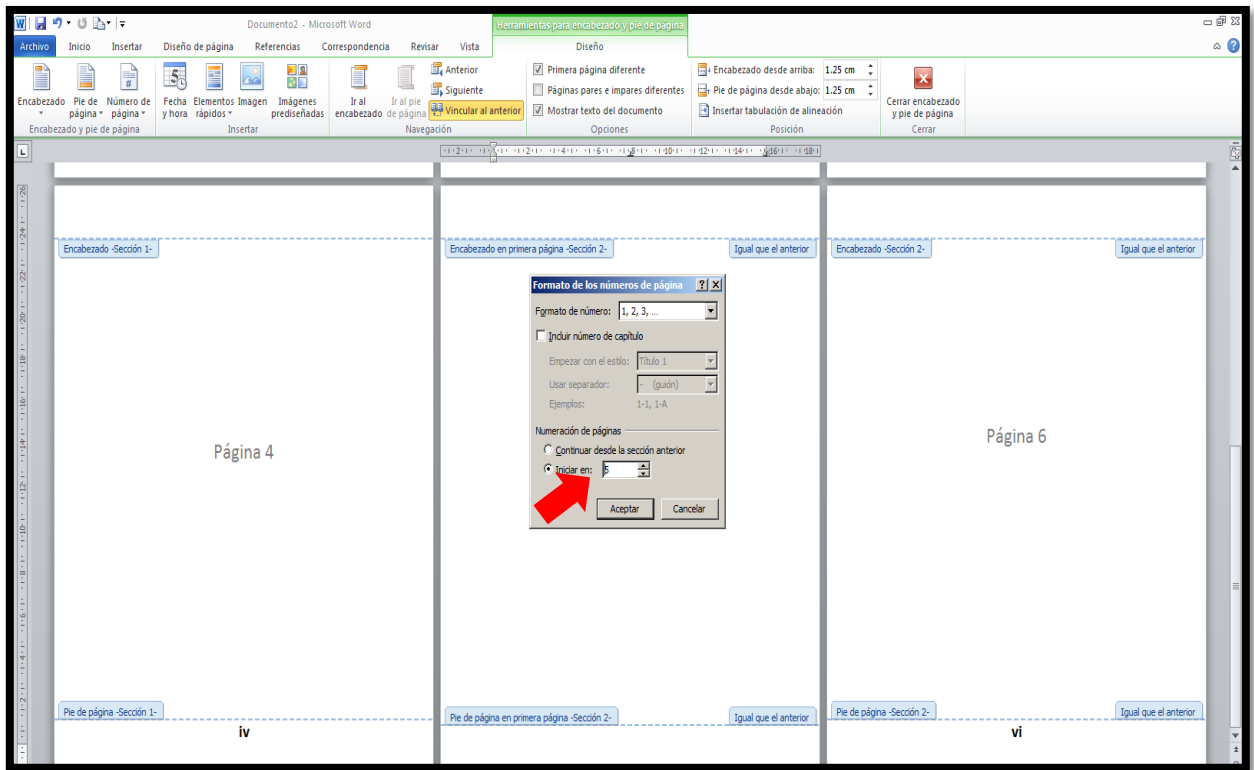

**Noveno paso:** Hacer clip en el centro de la página para que regrese a la página normal y se pueda ver la diferencia entre un estilo de numeración y otra.

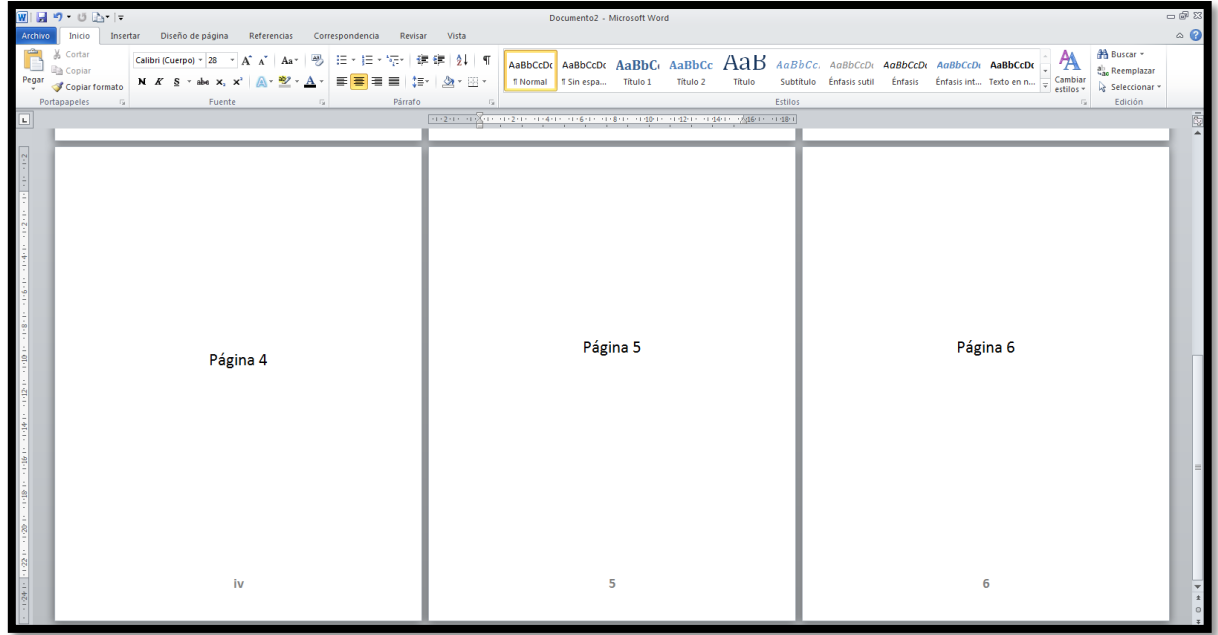